## **AGFEO Systemheadset 9120**

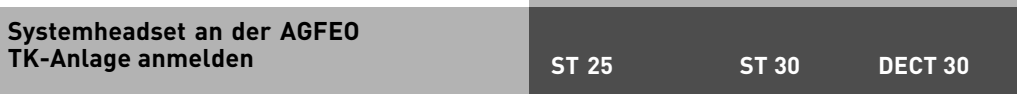

Das Systemheadset 9120 wird vom DECT Modul und der DECT-S0 Basis ab Firmwareversion 2.2 in Verbindung mit den AGFEO TK-Anlagen AS 181, 1x, 2x, 3x und AS 40P ab Version 6.2f und der AS 100IT mit P400-1 ab Version 6.5h unterstützt.

**WICHTIG:** Schalten Sie den Einrichtcode der TK-Anlage aus, bevor Sie mit der Anmeldung des Systemheadsets beginnen.

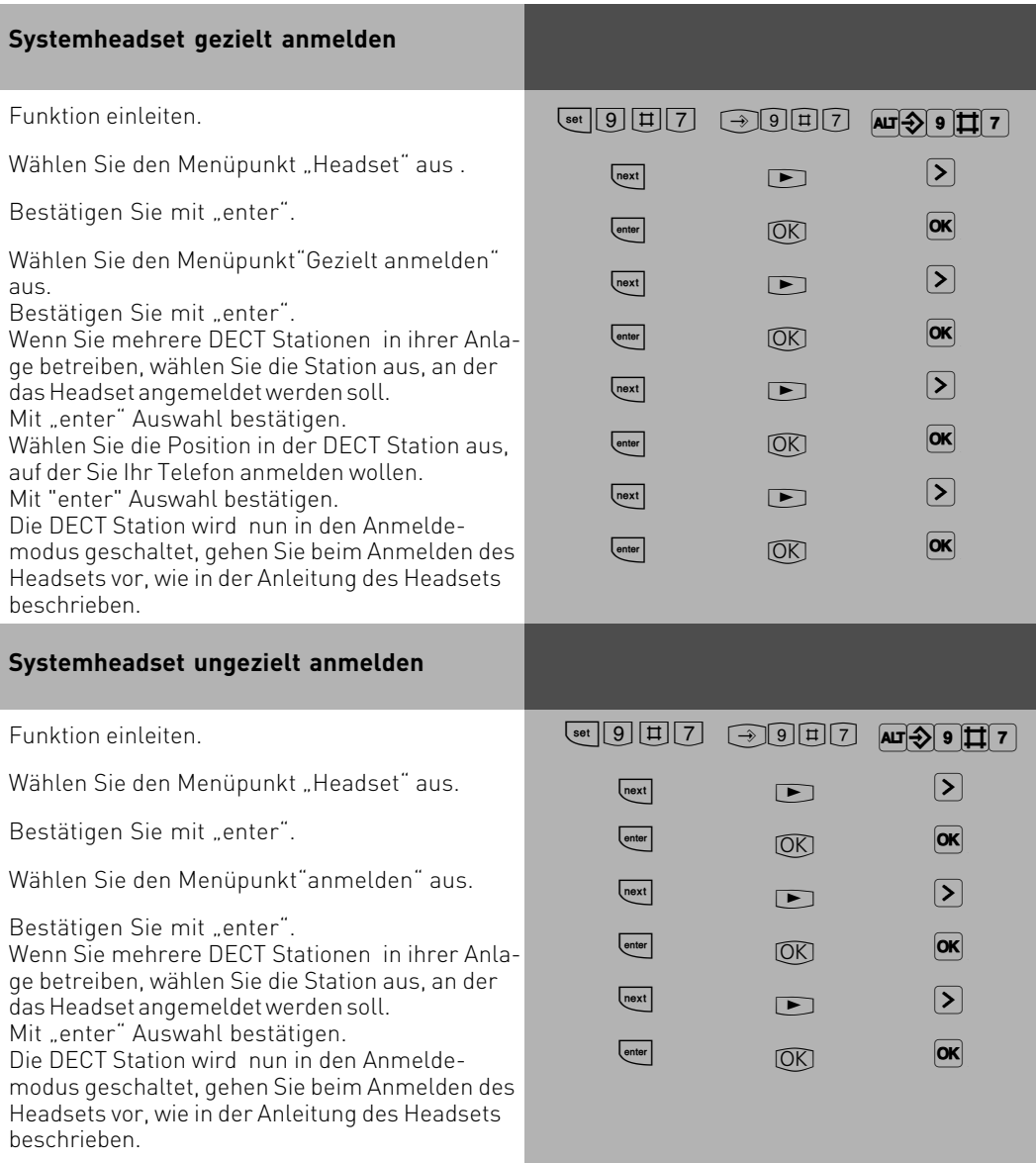

## **AGFEO Systemheadset 9120**

## **Systemheadset in TK-Suite einrichten**

Nachdem Sie das Systemheadset an Ihrer TK-Anlage angemeldet haben, lesen Sie die TK-Anlage mit TK-Suite aus. Im Bereich "Systemtelefone, DECT, analoge Geräte"ist ein neues DECT Mobilteil mit dem Gerätetyp "DECT-Headset" eingetragen. Vergeben Sie eine Rufnummer für das Headset.

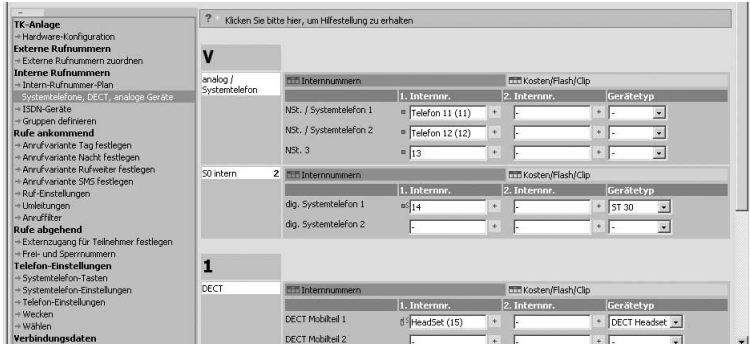

Tragen Sie nun das Headset in die gleichen Anrufvarianten ein wie Ihr Telefon, so daß Ihr Headset immer mitklingelt und Sie die Rufe direkt am Headset annehmen können.

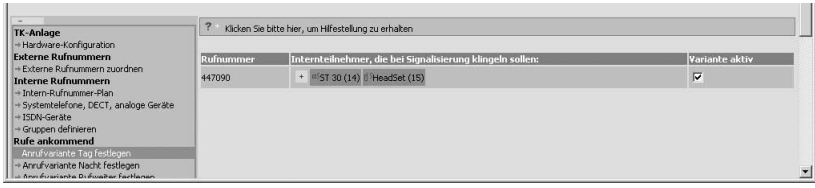

Wenn Sie nun noch für Ihr Headset Fremdwahl und CTI Wahl aktivieren, können Sie bequem vom Systemtelefon aus für Ihr Headset wählen.

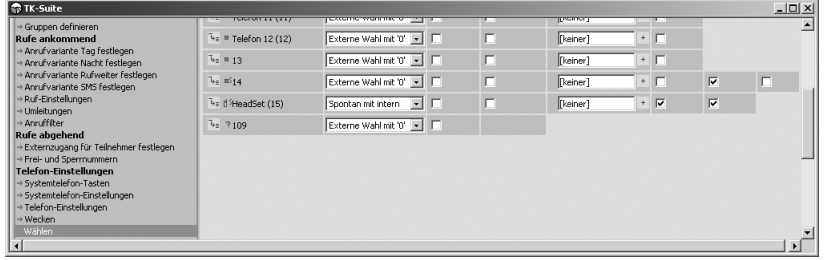

Identnr. 1100614 Änderung und Irrtum vorbehalten. Printed in Germany 0053

GN Netcom Hotline: +49 8031 26 51 14

AGFEO Hotline: 0190- 570122 (6s/1Einheit) +49 8031 26 51 22

AGFEO GmbH & Co. KG Gaswerkstr. 8 D-33647 Bielefeld Internet: http://ww.agfeo.de